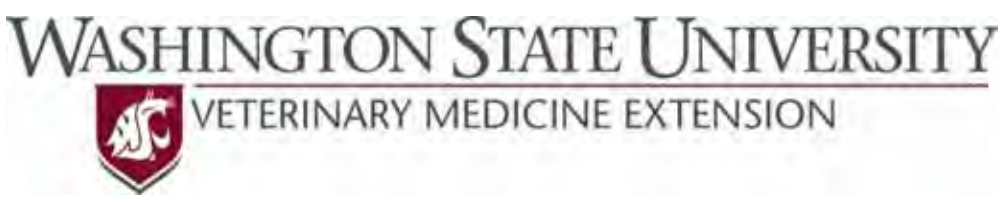

## **Outcomes Driven Health Management**

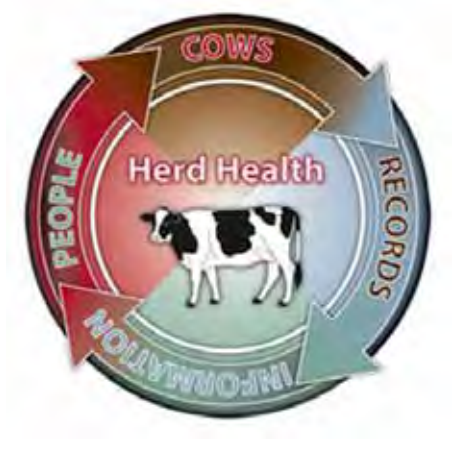

## **Good Health Records Maintenance Guide for Dairy Comp 305® Users**

A guide to maintaining recording practices (preventing Protocol Drift) for the major diseases of dairy cattle on the farm

> Dr. Sarah K. Giebel DVM, MS Dr. John R. Wenz DVM, MS

To make sure that data entry is done correctly (how you set it up to be entered) the health events and associated remarks need to be monitored and the people doing data entry need feedback on their performance.

- 1. Obtain a recent backup from the dairy (SAVE\C) and open the file in your DC305®.
- 2. Make sure all events of interest have an Event Gap of zero. **\*\*Note**: Not necessary if using Version 8.
	- a. In the command line enter 'ALTER\9.'
	- b. If any of the events of interest list an Event Gap other than zero, double click on the event and change the 'Duplicate event gap' to zero.
- 3. In the command line enter 'Events\5o' to get an idea of what events have been entered lately.
	- a. Export this to Excel® by clicking on the button circled below. Save as an Excel document (be sure to change the name to an applicable one) and name the tab 'EVENTS TABLE'.

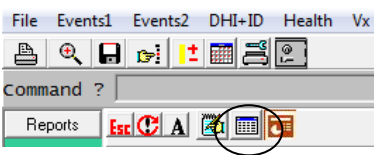

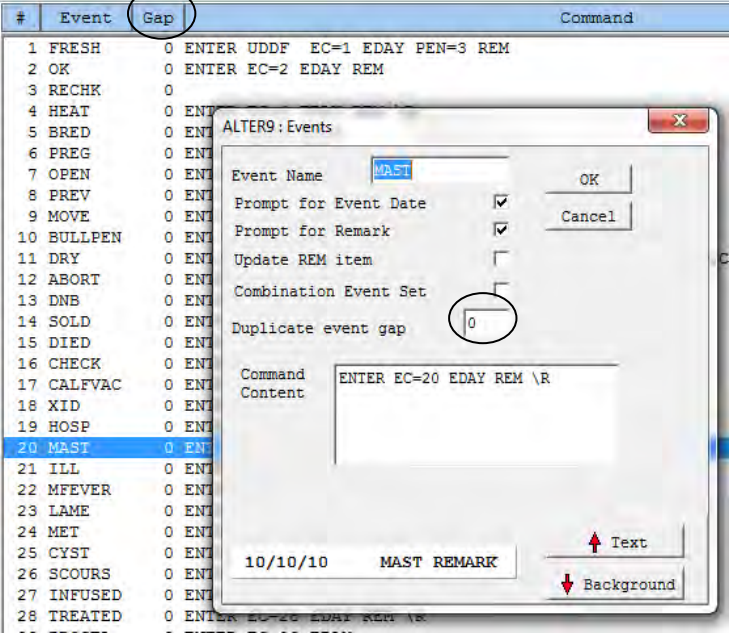

- 4. In the command line enter Events\2si and choose the events that you would like to look at and an applicable date range.
	- a. Export this report to Excel® as you did in Step 3, then copy and paste the data into the excel document that you created previously, naming the tab 'EVENTS LIST'.
- 5. Sort the events by disease so you can put each disease in its own sheet. Easiest way is to select columns A through F and then go to 'Sort & Filter' and select 'Custom Sort'.
	- a. Sort by Event, as shown to the right.
- 6. Create a separate sheet for each disease and copy and paste the entries for each disease into the corresponding sheets (including the column headings).
	- a. Name each worksheet accordingly.
- 7. Create a pivot table for each individual disease recorded.
	- a. For generation of the first pivot table, select all columns within 'EVENTS LIST'.

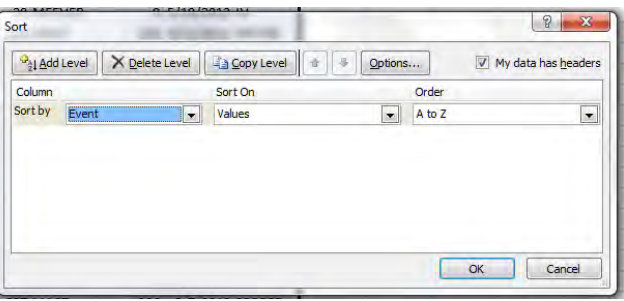

b. Go to the 'Insert' tab and click Pivot Table, circled in red below (depending on Excel® edition).

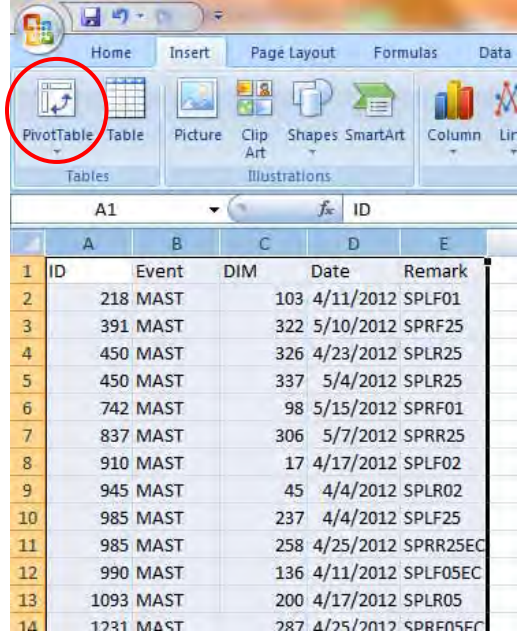

c. A 'Create PivotTable' window will open. Near the bottom, choose 'Existing Worksheet'

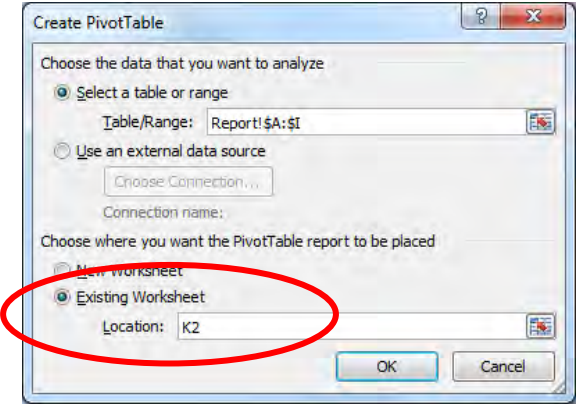

i. Type K2 in the Location box and click OK.

- d. To set up the pivot table use the following:
	- i. Report Filter = Event
	- ii. Row Labels = Remark
	- iii. Values = Count of ID
- e. Once the first pivot table is made, copy and paste it into the first disease worksheet that you made in Step 6.
- f. Change the Report filter, by clicking on the drop‐down to select all the events you want.
- g. Continue to copy and paste pivot tables until all events recorded have their own sheet with their individual pivot tables displaying the Event information.
- 8. Once the data is all organized, compare the remark entries to the Health Event Recording Protocols that you set up with this dairy.

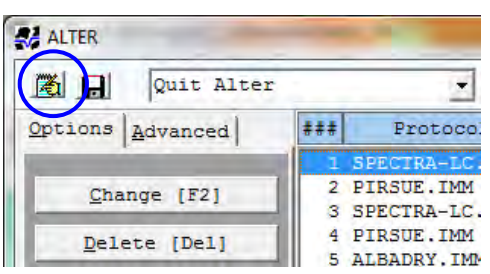

- 9. Check the DC305 Protocols to make sure nothing has been improperly changed.
	- a. In the command line enter ALTER\7.
	- b. Export to Notepad, save and print a copy if needed (circled in blue).

## **Common Errors to Watch for:**

- 1. Inconsistent remarks: wrong information, order or abbreviations
	- a. Missing information that they have to enter. This is often seen if the dairy is entering quarter or severity and those pieces of information are not built into the default remark.
	- b. If multiple pieces of information are being entered in a remark and a piece of information was not provided to the person entering data (or is otherwise unavailable) a space holder needs to be entered (XX or ??).
	- c. If delimiters are used they must all be the same.
	- d. If spaces are used they must be consistent.
- 2. Entering information in the remark that does not belong.
- 3. Hiding events in miscellaneous events like ILL, HOSP, TREATED, MISC.
- 4. Entering an event for a disease that the cow does not have simply to get the antibiotic associated with that event.
- 5. Metritis and RP events are a common cause of great confusion depending upon what the dairy is use toalways a good idea to check what was entered for metritis and RP events.
- 6. Entering a new protocol that has inconsistent remarks in comparison to the other protocols.
- 7. Entering daily events when the cow is on a protocol (or entering a cow again for an event before she has completed the first round of treatment as defined by the protocol).
- 8. Forgetting to enter 'No Treatment' cows or cows that have a disease but will be sent to beef instead of being treated.

## **Error Reporting:**

- 1. Create a word document.
- 2. Report to the dairy their overall error rate.
	- a. Total number of errors/total number of health entries
- 3. Copy and paste the incorrect entries to the word document.
- 4. Add additional comments and descriptions as needed to convey the errors.
- 5. Be sure to include any improperly changed/added protocols or events.